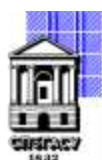

Федеральное государственное бюджетное образовательное учреждение высшего образования

## САНКТ-ПЕТЕРБУРГСКИЙ ГОСУДАРСТВЕННЫЙ АРХИТЕКТУРНО-СТРОИТЕЛЬНЫЙ УНИВЕРСИТЕТ

Кафедра Информационных технологий

УТВЕРЖДАЮ Начальник учебно-методического управления «22» февраля 2023 г. Михайлова Анна Олеговна Подписано цифровой подписью: Михайлова Анна Олеговна

# **РАБОЧАЯ ПРОГРАММА ДИСЦИПЛИНЫ (МОДУЛЯ)**

Технологии разработки информационных моделей (ТИМ)

направление подготовки/специальность 09.03.03 Прикладная информатика

направленность (профиль)/специализация образовательной программы Прикладная информатика

Форма обучения очная

Санкт-Петербург, 2023

### **1. Цели и задачи освоения дисциплины (модуля)**

Ознакомление студентов с технологиями разработки информационных моделей для решения задач строительства (на примере работы в программных комплексах для информационного моделирования Autodesk Revit и Graphisoft ArchiCAD)

ознакомление с основами технологии информационного моделирования (BIM);

ознакомление с программным комплексом Autodesk Revit;

ознакомление с программным комплексом Graphisoft ArchiCAD;

приобретение умений и навыков для создания и работы с графической базой данных;

умение строить объемные компьютерные модели зданий и сооружений, содержащие информацию о каждом их элементе.

### **2. Перечень планируемых результатов обучения по дисциплине (модулю), соотнесенных с индикаторами достижения компетенций**

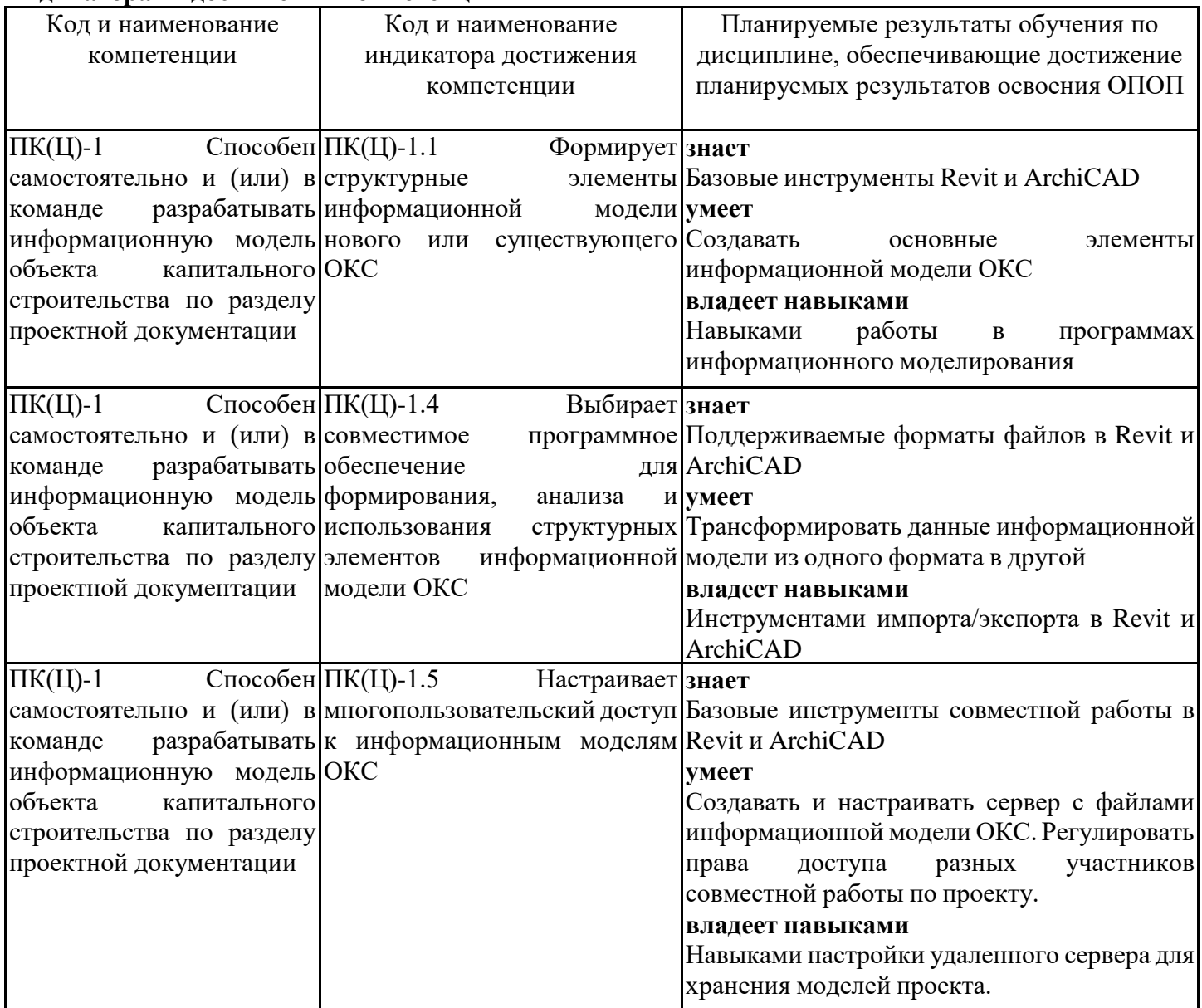

### **3. Указание места дисциплины (модуля) в структуре образовательной программы**

Данная дисциплина (модуль) включена в Блок «Дисциплины, модули» Б1.В.05 основной профессиональной образовательной программы 09.03.03 Прикладная информатика и относится к части, формируемой участниками образовательных отношений учебного плана.

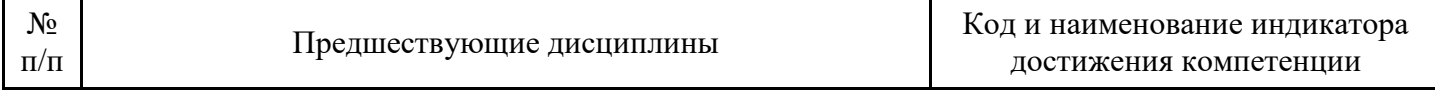

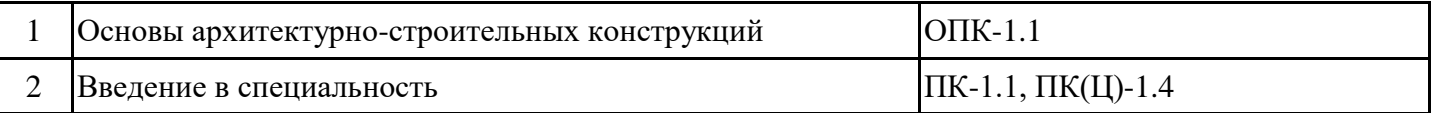

знать:

основные понятия информатики, математики и компьютерной графики;

современные средства вычислительной техники;

основные принципы составления алгоритмов и написания программного кода;

основные принципы работы с графическими базами данных;

основные принципы графического изображения зданий, сооружений, инженерных систем и оборудования;

основные принципы и технологию работы с современным инженерным программным обеспечением.

уметь:

сводить проектные задачи к однозначным, непротиворечивым алгоритмам;

представлять алгоритмы в виде блок-схем и писать программный код;

оформлять выполненные работы в соответствии с нормативными документами;

владеть:

терминологией архитектурно-строительного проектирования;

приёмами составления алгоритмов, разработки блок-схем и написания программного кода;

культурой и дисциплиной мышления, способностью к обобщению, анализу, восприятию информации, постановке цели и выбору путей по ее достижению;

профессиональными знаниями в области современных компьютерных методов плоского и объемного моделирования различных строительных объектов.

Основы архитектурно-строительных конструкций

Компьютерная графика

Введение в специальность

Практикум по программированию

Программные и аппаратные средства информатики

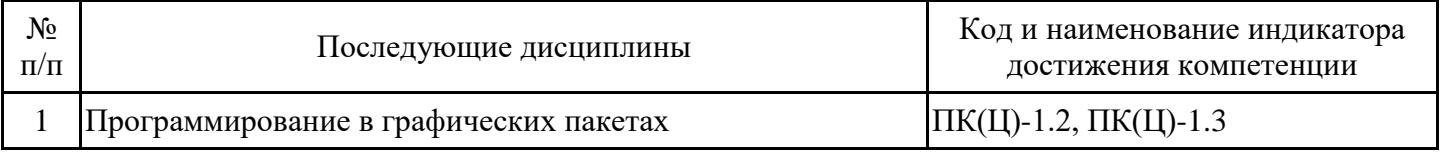

**4. Объем дисциплины (модуля) в зачетных единицах с указанием количества академических часов, выделенных на контактную работу обучающихся с преподавателем (по видам учебных занятий) и на самостоятельную работу обучающихся**

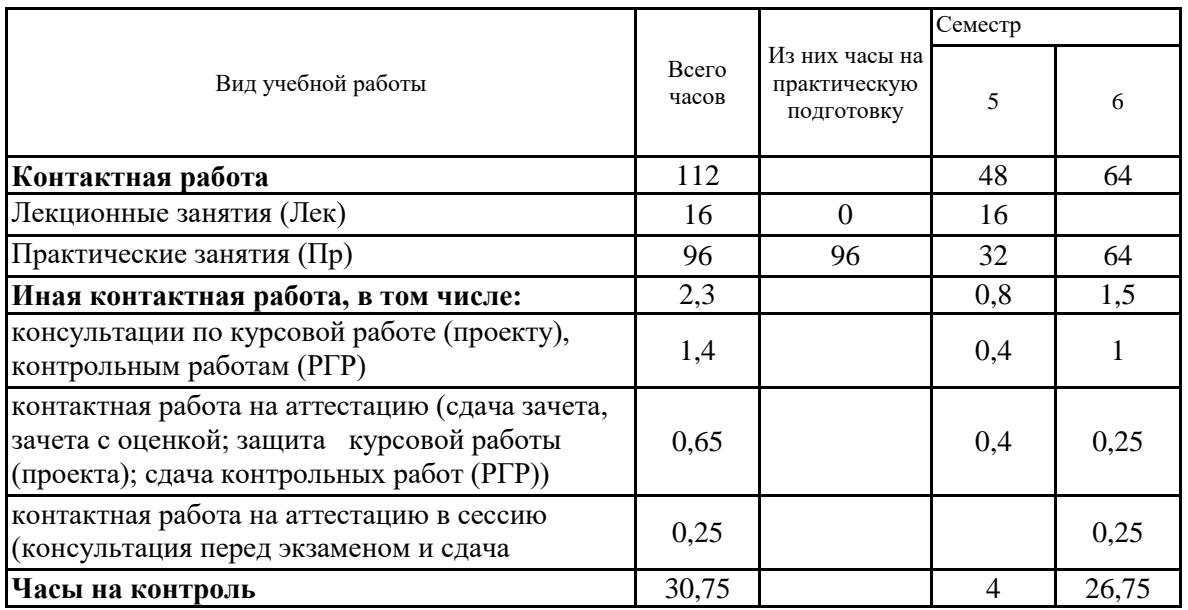

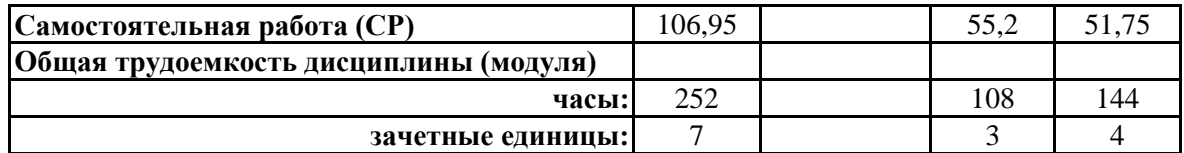

# **5. Содержание дисциплины (модуля), структурированное по разделам (темам) с указанием отведенного на них количества академических часов и видов учебных занятий**

5.1. Тематический план дисциплины (модуля)

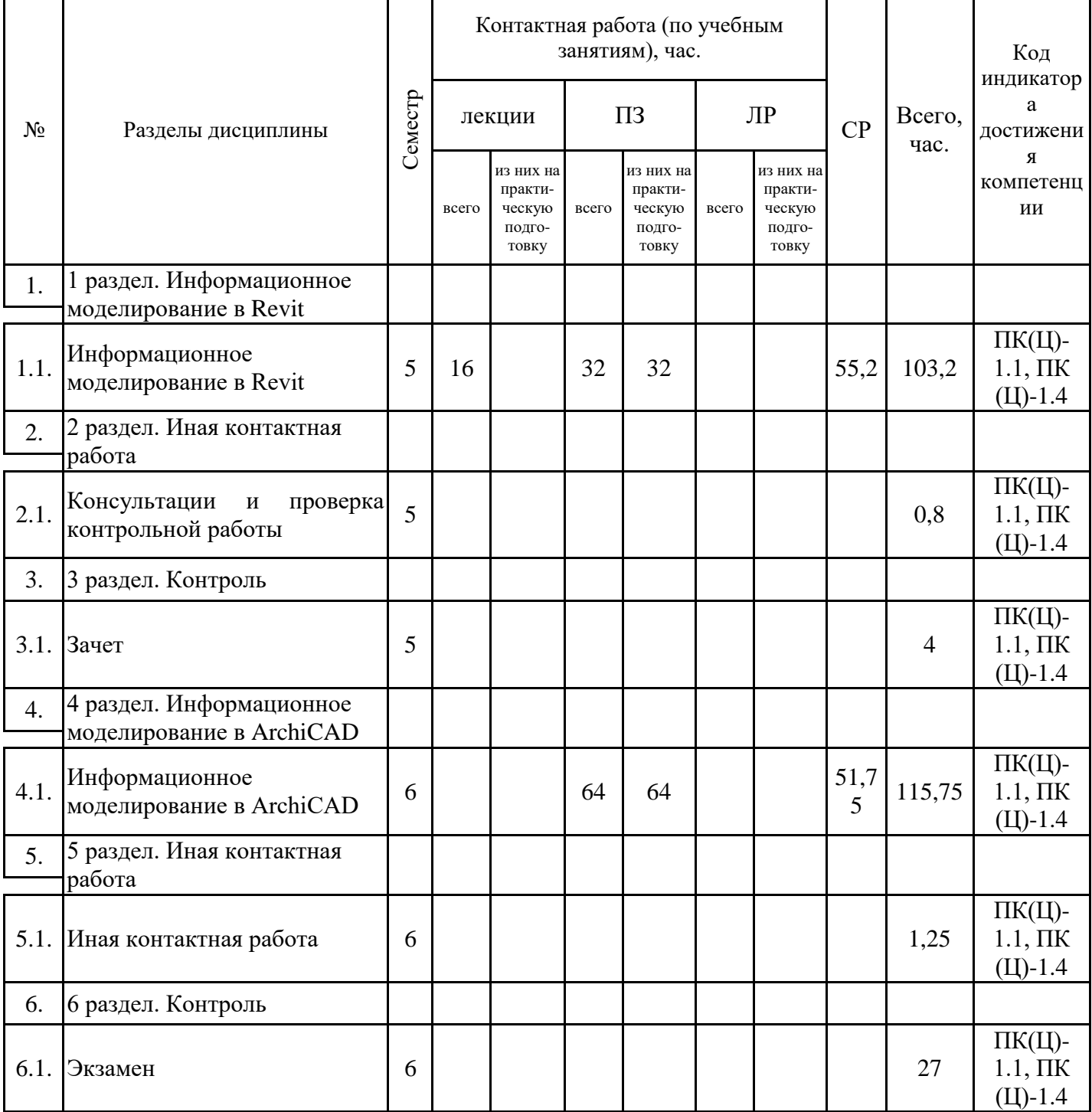

#### 5.1. Лекции

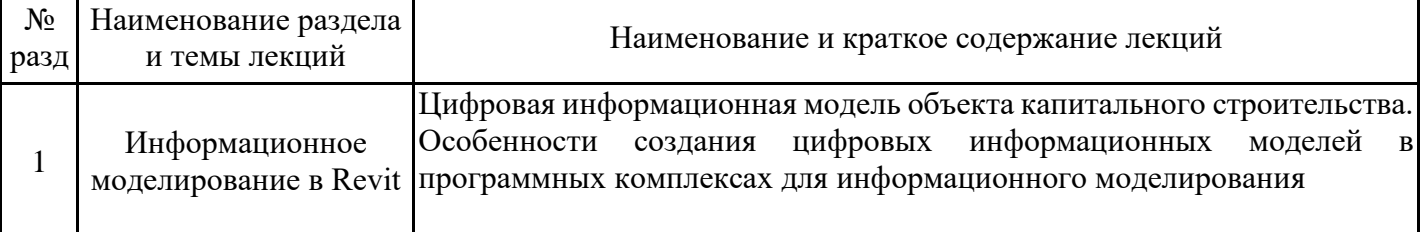

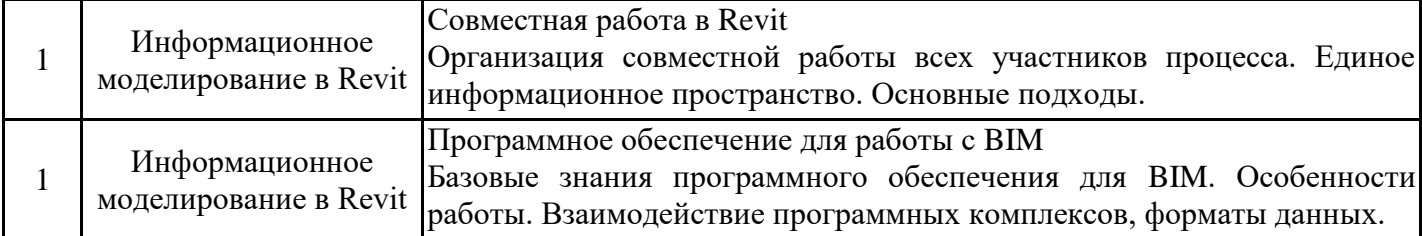

# 5.2. Практические занятия

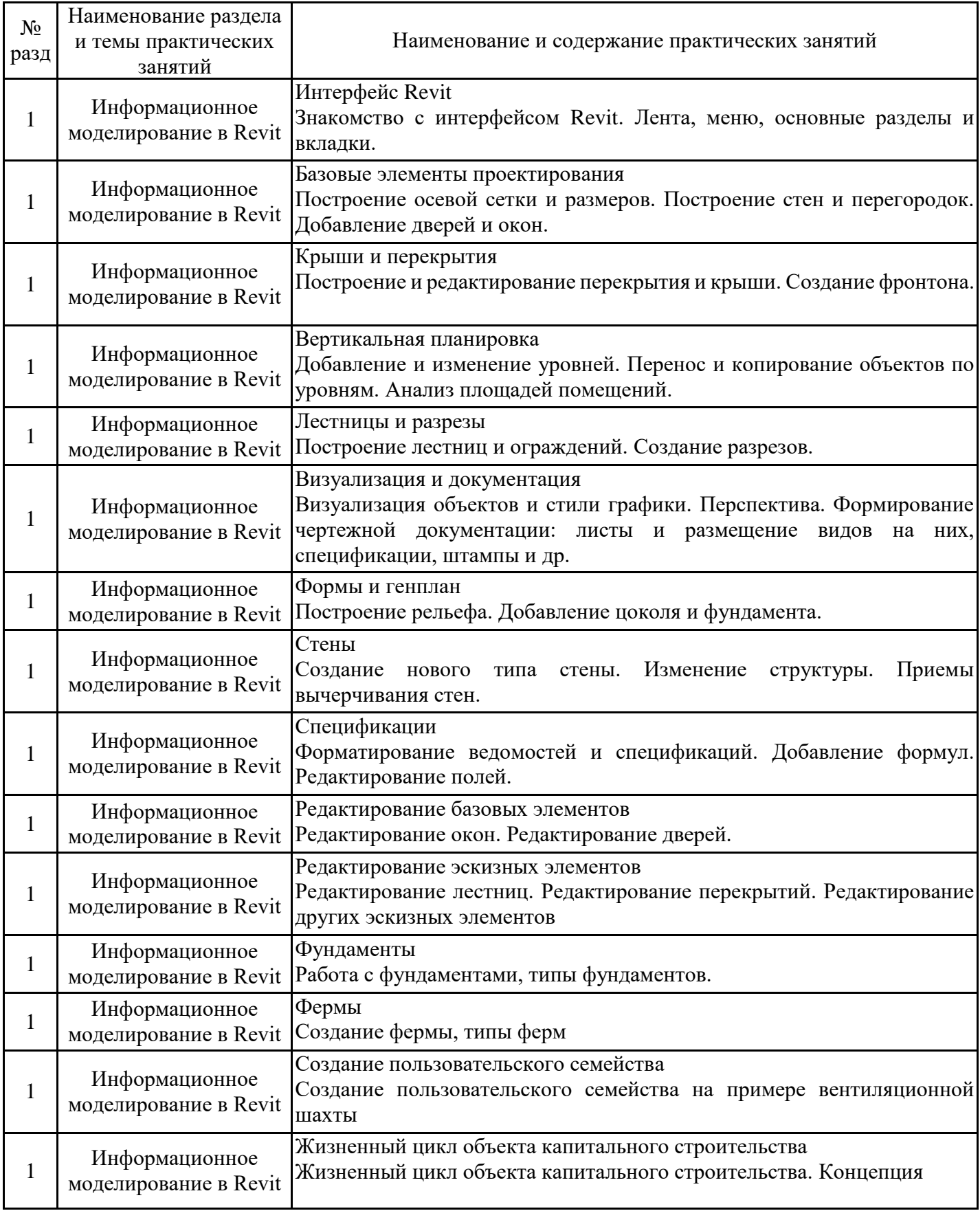

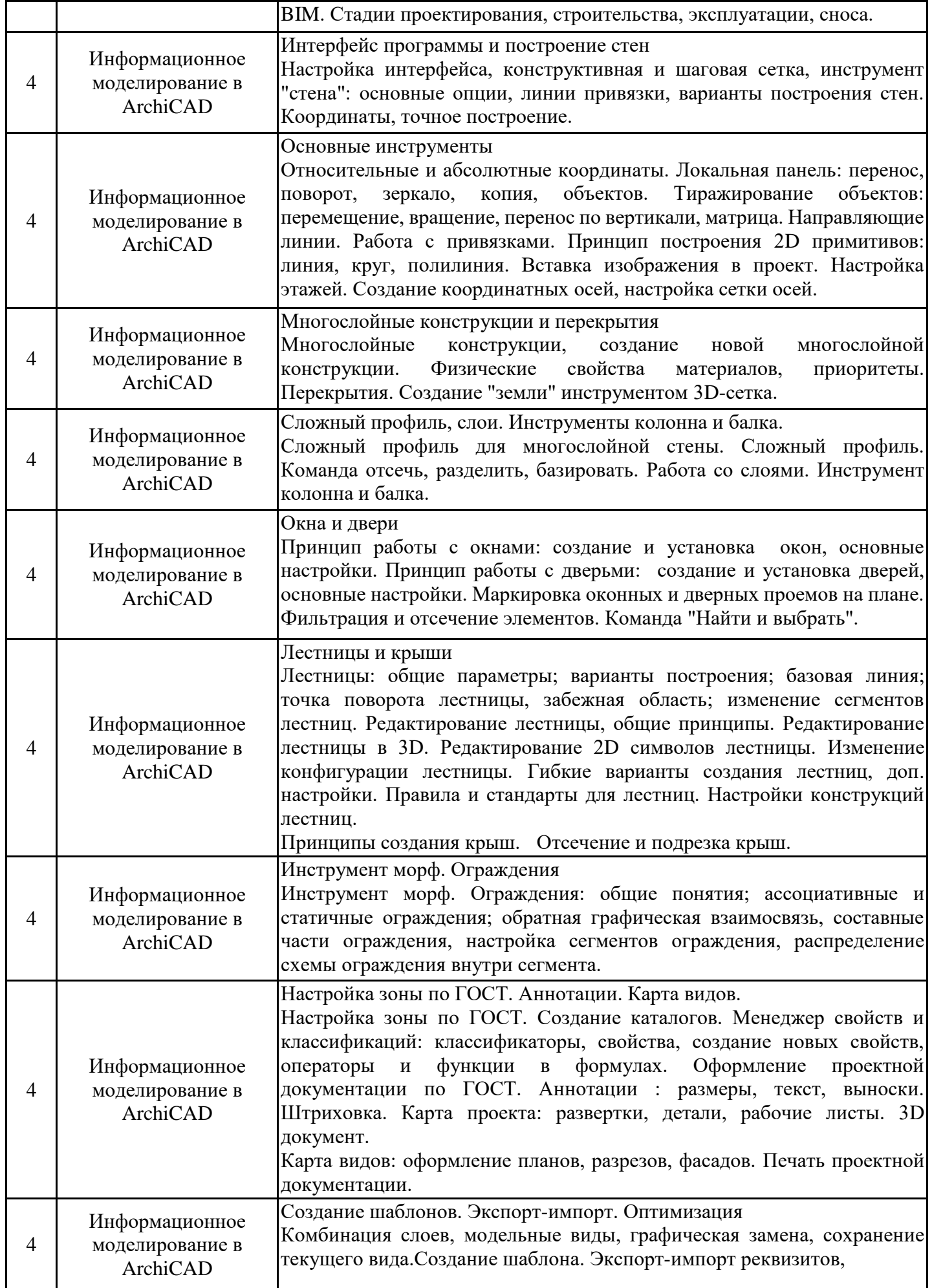

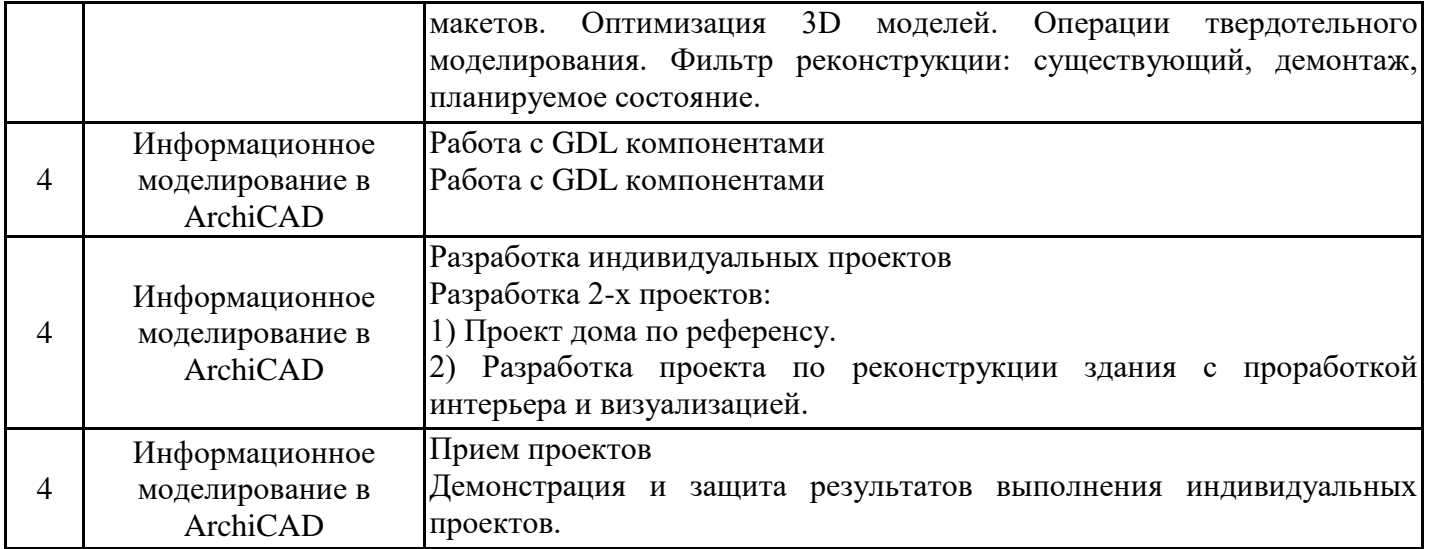

# 5.3. Самостоятельная работа обучающихся

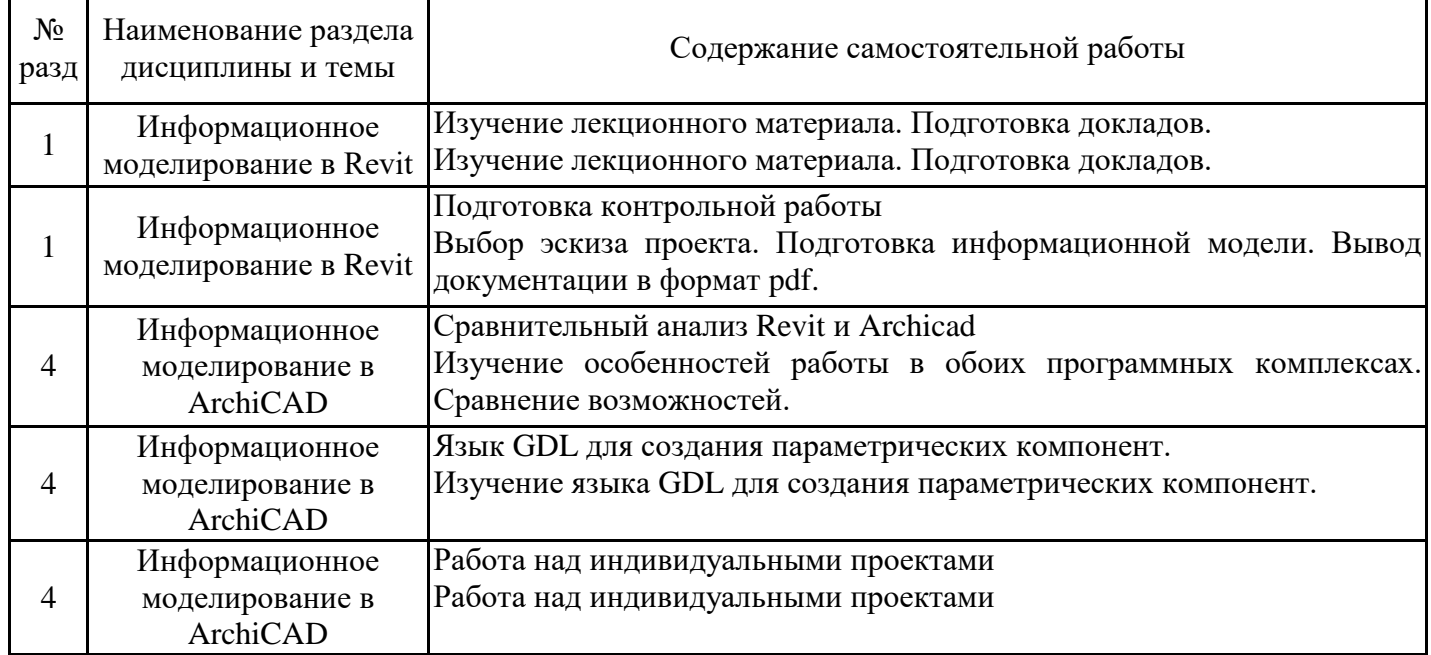

#### **6. Методические материалы для самостоятельной работы обучающихся по дисциплине (модулю)**

Программой дисциплины предусмотрено проведение лекционных занятий, на которых дается основной систематизированный материал, и практических занятий, предполагающих закрепление изученного материала и формирование у обучающихся необходимых знаний, умений и навыков. Кроме того, важнейшим этапом изучения дисциплины является самостоятельная работа обучающихся с использованием всех средств и возможностей современных образовательных технологий.

В объем самостоятельной работы по дисциплине включается следующее:

- изучение теоретических вопросов по всем темам дисциплины;
- подготовка к практическим занятиям;
- подготовка к текущему контролю успеваемости студентов;
- подготовка к выполнению контрольной работы;
- выполнение курсовой работы;
- подготовка к зачету и экзамену.

Залогом успешного освоения дисциплины является обязательное посещение лекционных и практических занятий, так как пропуск одного (тем более, нескольких) занятий может осложнить освоение разделов курса. На практических занятиях материал, изложенный на лекциях, закрепляется при выполнении заданий.

Приступая к изучению дисциплины, обучающемуся необходимо в первую очередь ознакомиться с содержанием РПД, а также методическими указаниями по организации самостоятельной работы и подготовки к практическим занятиям.

При подготовке к лекционным занятиям студенту необходимо:

- ознакомиться с соответствующей темой занятия;
- осмыслить круг изучаемых вопросов и логику их рассмотрения;

- изучить рекомендуемую рабочей программой литературу по данной теме.

При подготовке к практическим занятиям и в рамках самостоятельной работы по изучению дисциплины обучающимся необходимо:

- повторить законспектированный на лекционном занятии материал и дополнить его с учетом рекомендованной по данной теме литературы;

- при самостоятельном изучении теоретической темы сделать конспект, используя рекомендованные в РПД источники;

- выполнить практические задания в рамках изучаемой темы;

- ответить на контрольные вопросы по теме, используя материалы ФОС, либо групповые индивидуальные задания, подготовленные преподавателем;

- подготовиться к проверочной работе, предусмотренной в контрольных точках;

- подготовиться к промежуточной аттестации.

Итогом изучения дисциплины является зачет, контрольная работа, курсовой проект. Экзамен проводятся по расписанию. Форма проведения занятия может быть устная, письменная и в электронном виде. Студенты, не прошедшие аттестацию, должны ликвидировать задолженность в установленном порядке.

### **7. Оценочные материалы для проведения текущего контроля успеваемости и промежуточной аттестации обучающихся по дисциплине (модулю)**

7.1. Перечень компетенций с указанием этапов их формирования в процессе освоения дисциплины

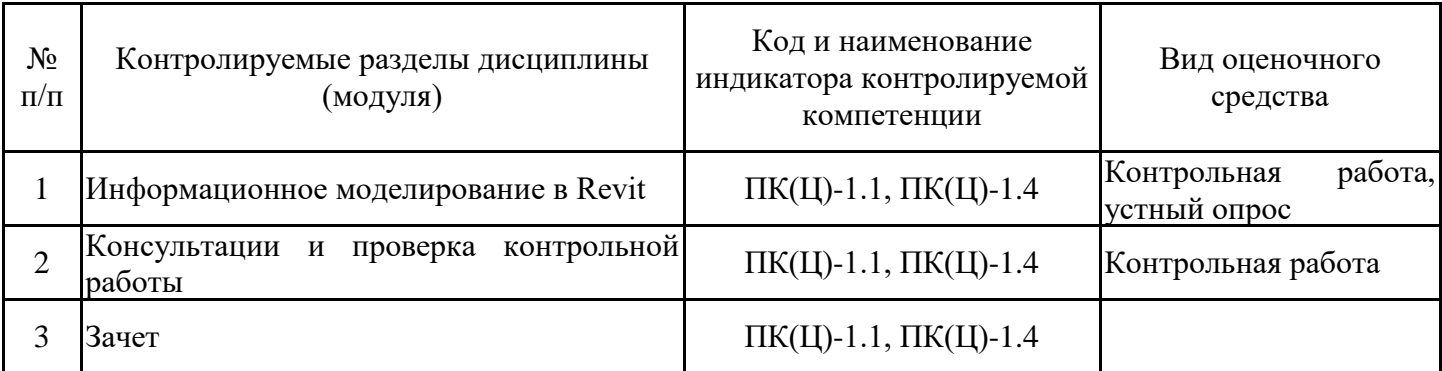

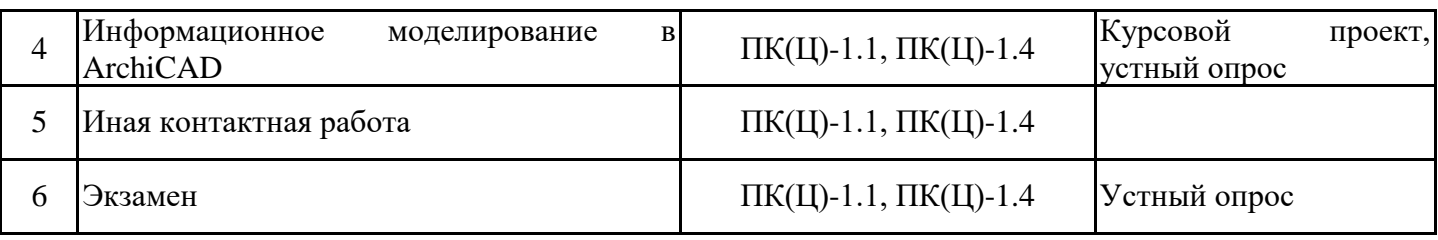

7.2. Типовые контрольные задания или иные материалы текущего контроля успеваемости, необходимые для оценки знаний, умений и навыков и (или) опыта профессиональной деятельности, характеризующих этапы формирования компетенций в процессе освоения дисциплины

Примерные задания для проверки сформированности индикаторов достижения компетенций ПК(Ц)-1.1, ПК(Ц)-1.4, ПК(Ц)-1.5

Часть 1

Контрольное задание к первому уроку: "Построить колодец, по заданным отметкам высоты"

Контрольное задание ко второму уроку: "Проверить пересечения в полученной модели, исправить"

Контрольное задание к третьему уроку: "Изменить шрифт на GOST Common в спецификации помещений"

Контрольное задание к четвертому уроку: "Изменить конфигурацию стержней фермы в промышленном здании"

Контрольное задание к пятому уроку: "Создать семейство окна и двери по референсу" Часть 2

1. Моделирование. Сложные профили

- 2. Моделирование. Твердотельные операции
- 3. Моделирование. Морф
- 4. Моделирование. Профайлер

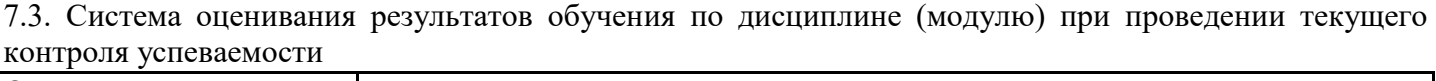

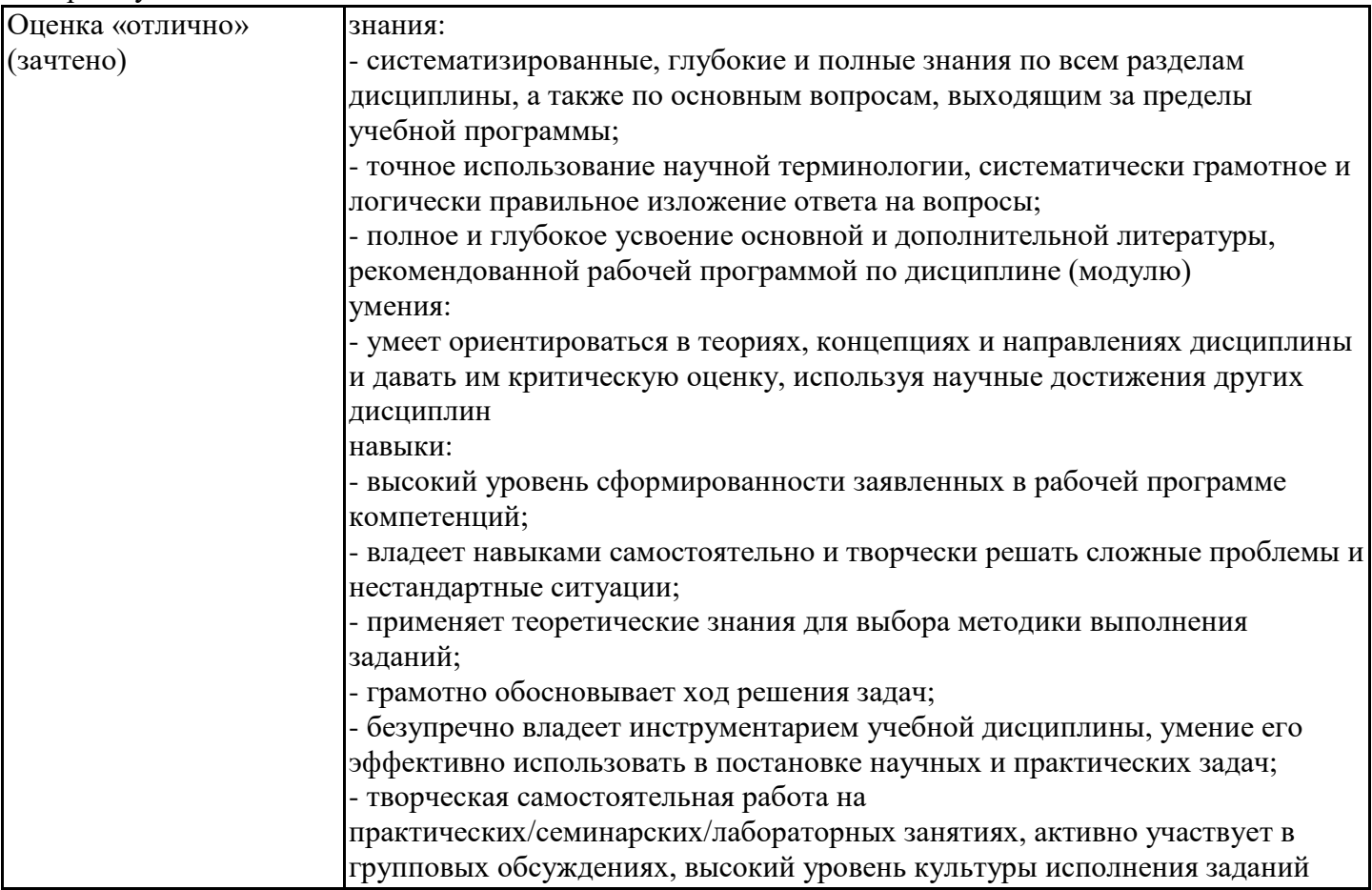

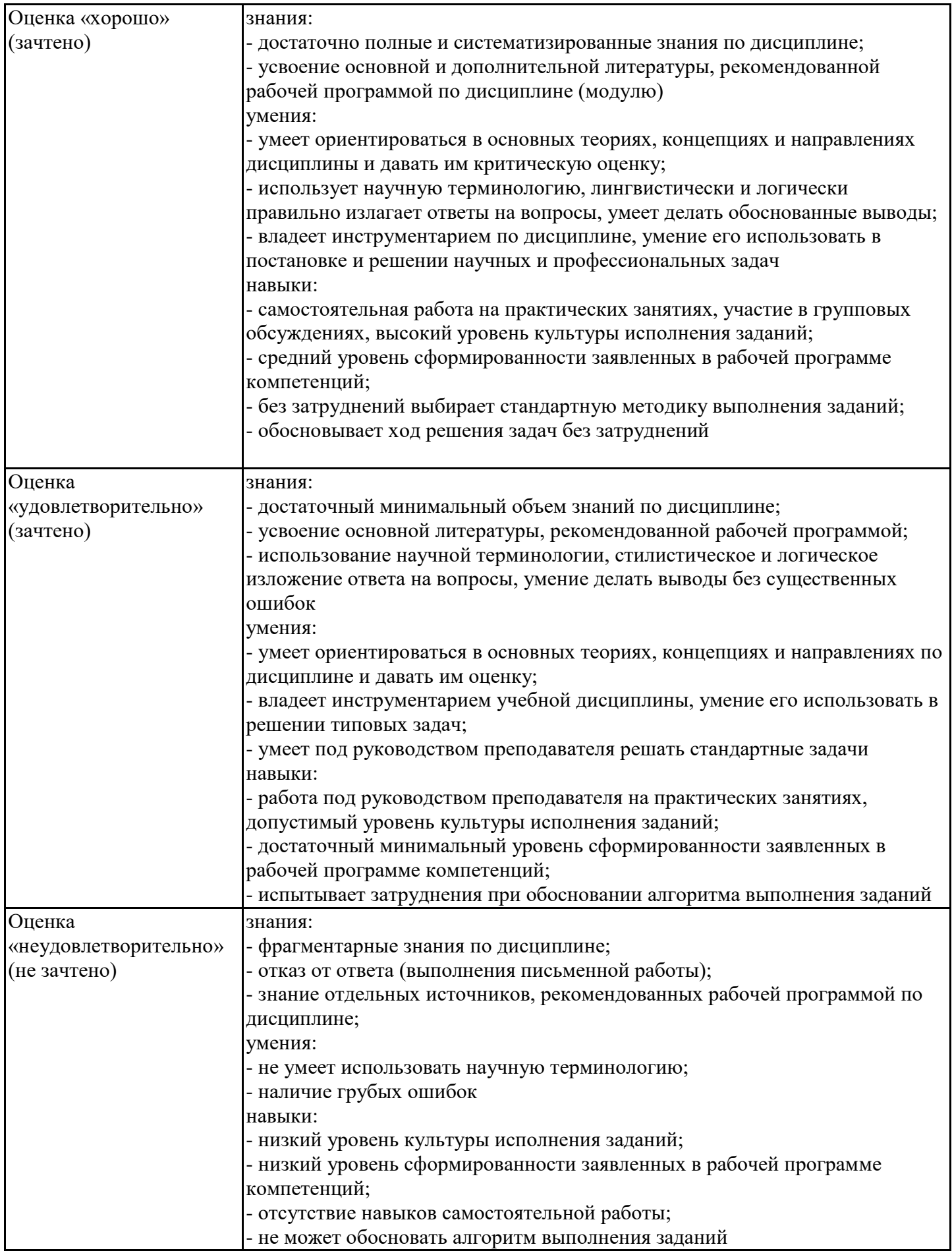

7.4. Теоретические вопросы и практические задания для проведения промежуточной аттестации обучающихся, необходимые для оценки знаний, умений и навыков и (или) опыта профессиональной деятельности, характеризующих этапы формирования компетенций в процессе освоения образовательной программы

7.4.1. Теоретические вопросы для проведения промежуточной аттестации обучающихся Блок BIM

Выберите правильную расшифровку аббревиатуры BIM

Цифровая информационная модель (ЦИМ) - это

Укажите правильное определение объекта капитального строительства в соответствии с Градостроительным кодексом РФ

Выберите позиции, которые относятся к этапам жизненного цикла объекта капитального строительства

Какие этапы жизненного цикла полностью или частично могут быть реализованы с помощью технологий информационного моделирования

Что такое Жизненный цикл объекта капитального строительства?

Какой нормативный документ регламентирует состав проектной документации и требования к их содержанию?

Какой нормативный документ определяет основные требования к проектной и рабочей документации в строительстве?

Какими нормативными документами регламентируется работа по информационному моделированию в строительстве?

На сколько стадий разделяется архитектурно-строительное проектирование?

Выберите начало для определения стадии жизненного цикла объекта капитального строительства «… производственного и непроизводственного назначения состоит в изменении основных параметров объекта или его частей (высоты, этажности, площади, объема), в том числе надстройке, перестройке, расширении объекта, а также замене и (или) в восстановлении несущих строительных конструкций объекта, за исключением замены отдельных элементов таких конструкций на аналогичные или иные элементы, улучшающие показатели строительных конструкций, и восстановлении этих элементов».

Что означает уровень проработки (уровень детализации) элементов цифровой информационной модели?

Закончите утверждение «Система уровней проработки включает в себя пять базовых уровней проработки:…»

Сколько базовых уровней проработки элементов цифровой модели определены в СП 333.1325800.2017?

Какой уровень проработки элементов цифровой информационной модели раздела «Архитектурные решения» соответствует стадии Проект?

Какой уровень проработки элементов цифровой информационной модели раздела «Архитектурные решения» соответствует стадии Рабочая документация?

Выберите отличия уровня проработки элементов LOD 300 от уровня проработки элементов LOD 400

Верно ли утверждение «LOD 200 и LOD 300 определяют уровень проработки элементов цифровой информационной модели объекта капитального строительства стадии «Обоснование инвестиций»?

Сколько аспектов включает в себя каждый элемент цифровой информационной модели на разных уровнях проработки?

Выберите аспекты, которые не относятся к геометрическим данным.

Задание на проектирование определяет основной состав информационного наполнения (структурированных данных) цифровой информационной модели. Что относится к основному составу структурированных данных?

Чем определяется необходимость внесения данных в цифровую информационную модель?

Что позволяет сделать сопоставление (соотнесение) данных каждому элементу цифровой информационной модели

На какие группы могут быть поделены характеристики элементов цифровой информационной модели?

Укажите, каким международным сокращением (аббревиатурой) обозначается уровень проработки неграфической информации

Перечислите наиболее используемые САПР, предназначенные для проектирования архитектурных решений, с применением технологий информационного моделирования.

Укажите основные принципы организации программного обеспечения.

Revit (Autodesk Revit). Перечислите основные принципы организации программного обеспечения.

Что является определяющим (организующим) инструментом Revit (Autodesk Revit).

Назовите основные форматы файлов Revit (Autodesk Revit)

Сопоставьте расширение файла его назначению.

Выберите основные типы семейств Revit (Autodesk Revit)

Какой тип семейства не имеет шаблона на диске в виде файла?

Какими видами свойств данных обладает элемент семейства?

Отметьте основные типы видов представления модели в Revit (Autodesk Revit).

Какие типы видов Revit (Autodesk Revit) могут основываться на шаблоне вида?

Какие типы видов Revit (Autodesk Revit) могут размещаться на листах?

Укажите принципиальные отличия «чертежного вида» Revit (Autodesk Revit) от «планового вида»?

Как при организации совместной работы происходит обмен информацией?

Чем определяется обмен заданиями?

Укажите название способа организации совместной работы внутри одной дисциплины с применением единого программного обеспечения

Укажите название способа организации совместной работы внутри одной дисциплины с применением разного программного обеспечения

Укажите название способа организации совместной работы между разными дисциплинами с применением единого программного обеспечения

Укажите название способа организации совместной работы между разными дисциплинами с применением разного программного обеспечения

Укажите способы организации совместной работы, основанные на инструментах программного обеспечения при любом способе «одноплатформенного» взаимодействия

Укажите способы организации «межплатформенного взаимодействия»

### Блок Revit

Типы и настройки осей и размеров.

Стены определенного типа. Контур стены. Материалы стены. Создание нового типа стены.

Добавление окон и дверей в модель. Изменение из размеров и типов. Создание нового типа окна и двери.

Изменение формы и материала перекрытия. Принцип работы с эскизными элементами.

Крыши различной формы и их параметры. Типы и материал кровли.

Формирование лестниц различной конфигурации. Пандусы. Ограждения.

Подвесные потолки и светильники. Свет. Тонирование.

Спецификации: формирование, редактирование, добавление формул.

Фундаменты: типы, материалы, размещение.

Колонны: типы, материалы, размещение.

Фермы: типы, материалы, размещение.

Формирование чертежной документации: листы, виды, спецификации. Шаблоны.

Управление видимостью и стилями отображения объектов на чертеже.

Блок ArchiCAD

Назначение программ ArchiCAD и Revit. Основные элементы интерфейса (окна, панели и инструменты)

Основные настройки проекта. Форматы файлов. Параметры и построение, редактирование стен

Колонны и перекрытия: параметры и создание. Изменение формы. Моделирование архитектурных элементов

Основные типы и виды дверей и окон. Параметры и создание

Настройки 3D пространства. Аксонометрия и перспектива

Объекты: параметры и размещение. Редактирование. Работа с библиотеками

Создание объектов, линий, штриховок и композитных материалов

7.4.2. Практические задания для проведения промежуточной аттестации обучающихся

### Часть 1

Создать 2 типа многослойной стены. Стена Тип 1 должна содержать: Наружная отделка, Утеплитель, Несущий слой, Внутренняя отделка. Стена Тип 2 должна содержать: Несущий слой, Внутренняя отделка. Функции материалов должны быть настроены в соответствии с выбранным материалом. Нарисовать стену Тип 1 произвольной длины с привязкой к уровням. Врезать стену Тип 2 под прямым углом.

Создать витраж формы равностороннего 8-ми угольника. Сделать схему нарезки как на картинке. Вставить витраж в стену. Тип стены выбрать любой. Размеры указаны на картинке

Сделать модель кровли. Размеры на картинке

Создать с помощью стен комнату 15х15 метров, высотой 10м. На любых двух смежных фасадах сделать обрезку стены как указано на рисунке. Размер сторны квадрата для вырезания из стены 3м. Проставить размеры на фасадах

Создать перекрытие произвольных размеров, состоящую из двух слоев: Несущий слой - 200мм, Стяжка - 80мм. Добавить вертикальный проем круглой формы, диаметром 1 метр.

Создать осевую сетку, выставить размеры как на картинке.

Создать две стены и два перекрытия как на картинке. Перекрытие должно доходить до середины стены. Исключить коллизии.

На основе шаблона ГОСТ создайте пирог перекрытия с переменной высотностью. Несущий слой-Бетон\_Железобетон 200мм;

Изоляция Полимерная Пенополистирол 250мм

Стяжка\_Цементно-песчаная 25мм

Кровля\_Битумная\_Плитка коричневая 10мм. Создайте прямоугольный эскиз произвольного размера. Отредактируйте форму и добавьте точки, что бы результат получился как на картинке. Поставьте отмтки уклона.

На основе стандартного архитектурного шаблона создайте сетку осей. Расстояние между вертикальными осями:1-2 4500мм, 2-3 3500мм. Общее расстояние 8000мм. Расстояние междук горизонтальными осями А-Б 4800мм,Б-В 5600мм. Общее расстояние 10400мм. Типовой стеной создайте контур внешних стен со смещением относительно чистой внутренней поверхности -50мм. Создайте внутренние стены по оси 1-2 и Б-А, со смещением относительно второго уровня 200мм с привязкой по осевой линии стены. Разместите типовое перекрытие, со смещениемотносительно контура отностительно внутренней поверхности стены на 100мм. Скопируйте стены БЕЗ перекрытия на 2 уровень.

На основе стандартного архитектурного шаблона создайте типовую стену в ней разместите пустотелый проем, однопольную дверь и двупольную дверь. Загрузите соответствующие семейства Отредактируйте ширину дверей: проем 800\*2100мм, однопольная дверь 600\*2200мм, двупотльная дверь 1600\*2500мм.

Создать многослойную стену по изображению

Вынести в проект окно 4 разных типоразмеров. Скопировать по уровням.(Предварительно проверить что в проекте есть хотя бы два уровня, если нет, то создать). Создать спецификацию окон. В спецификацию необходимо вынести поля: Марка, Семейство и типоразмер, Высота, Ширина, Число, Уровень. Сделать спецификацию только для одного уровня. Уровень выбрать произвольно.

Создать план первого и втрого этажей из 5-4 помещений на каждом и создать экспликацию помещений с цветовой схемой (по жилым - нежилым зонам). Поставить размеры на плане с толщиной стен и размеров комнат

Создать стену с витражем (ячейки 40х40 см общий размер 4х4м) и устранить пересечения. Проставить размеры

Создать лестницу как на картинке. Размеры ступеней: высота 140мм, ширина 250мм. Ширина марша произвольная. Ограждение произвольное.

Создать стену с врезанным профилем по размерам на картинке.

Создать стену с выступающим профилем по размерам на картинке

На основе шаблона ГОСТ создайте 5 уровней , каждый из которых будет 3000мм. На 1 уровне создайте контур типовой стены 12000\*12000мм, создайте типовое перекрытие по наружнему контуру стены со смещением 50мм.Соедините стену и перекрытие. Скопируйте перекрытие и стены на все 5 уровней. Внутри контура стен создайте шахту 3700\*2500мм. В шахте разместите лестицу на все 5 этажей. Лестницу впишите в размеры шахты.

На основе стандартного архитектурного шаблона вычертире план как на картинке,

разместите помещения и создайте спецификацию помещений с площадями. В спецификации должна быть графа "итого" по площадям.

На основе шаблона ГОСТ создайте прямоугольник 6000\*7000,h=3000мммм стен типа ADSK Наружная Кирпич380 ут100 мм шт20-шт20 520. У каждкю из 4-х стен отредактируйте контур, вырезав куб размером 2000\*2000мм (толщиной с перог стены), как на рисунке. Создайте спецификацию материалов стены с вычислением объема материалов.

Сделать семейство УГО. На основе семейства узла. Сделать параметризацию параметров длины и ширины. Создать новый тип цветовой области в семействе, в котором настроить штриховку и цвет, как на картинке. Загрузить в проект и проверить работу семейства.

Сделать модель стропильной системы. Размеры взять с рисунка. необходимо загрузить деревянную балку и сделать дополнительный типоразмер, все необходимые размеры есть на картинке.

Создать витражную стену, вставить в нее два окна и дверь. Нижнии панели заменить на сплошные, верхние оставить со стеклом. Размеры как на рисунке.

Настроить ограждение как показано на рисунке. Обязательным условием является использование панели с остеклением. Панель с остеклением является системным семейством и присутствует в стандартной библиотеке.

Создать семейство фермы, как на картинке. Размеры H и L сделать параметрическими. Создать проект, загрузить полученное семейство. В качестве балок применить брус 100Х100. Выставить размеры.

Из деревянного бруса 100Х100 создать конструкцию как на картинке. Размеры произвольные.

Создать кирпичную стену и витраж со стеклянной дверью как на картинке. Ширина двери 700мм. Создайте новое семейство профиля на основе шаблона "Метрическая система- профиль". Профиль соответствует картинке. Загрузить семейство в проект. Создать стену с выступающим профилем, профиль соответствует созданному. Привязка по верху стены со смещением 500мм от верха. Создайте новый материал на основе библиотеки Revit (библиотека представлений). Материал Штукатурный гипс - Для наружних работ, белый. Окрасте карниз на стене.

Создайте новое семейство окна на основе шаблона "Метрическая система - окно". Создайте параметр изменения высоты, ширины и отступа относительно экстерьера. Разместите оконное стекло, привяжите его к раме. Назначьте материал рамы и стекла, загрузите в проект. Типоразмеры окна должны изменяться и все зависимости исполняться корректно.

Создать стену сложного профиля.

Создать семейство "Карниз" и вставить в проект. Представить визуализацию и файл .rfa.

Создать семейство МАФ "Вазон" и вставить в проект. Представить визуализацию и файл .rfa. Часть 2

Смоделировать колонну с канелюрами в ArchiCAD

Смоделировать карниз произвольного профиля в ArchiCAD

Смоделировать МАФ по эскизу

Смоделировать интерьер по эскизу

7.4.3. Примерные темы курсовой работы (проекта) (при наличии)

Интерьер квартиры. Интерьер кафе. Интерьер кинотеатра. Многосекционный дом. Экстерьер. Квартальная застройка. Экстерьер. Реконструкция фасада. Экстерьер

7.5. Методические материалы, определяющие процедуры оценивания знаний, умений, навыков и (или) опыта профессиональной деятельности, характеризующие этапы формирования компетенций

Процедура проведения промежуточной аттестации и текущего контроля успеваемости регламентируется локальным нормативным актом, определяющим порядок организации и проведения текущего контроля успеваемости и промежуточной аттестации обучающихся.

Процедура оценивания формирования компетенций при проведении текущего контроля

приведена в п. 7.2.

Типовые контрольные задания или иные материалы текущего контроля приведены в п. 7.3.

Промежуточная аттестация по дисциплине проводится в форме зачета, контрольной работы, курсового проекта и зачета с оценкой.

Зачет и экзамен проводятся в форме собеседования и выполнения практического задания. Курсовой проект защищается студентом.

7.6. Критерии оценивания сформированности компетенций при проведении промежуточной аттестации

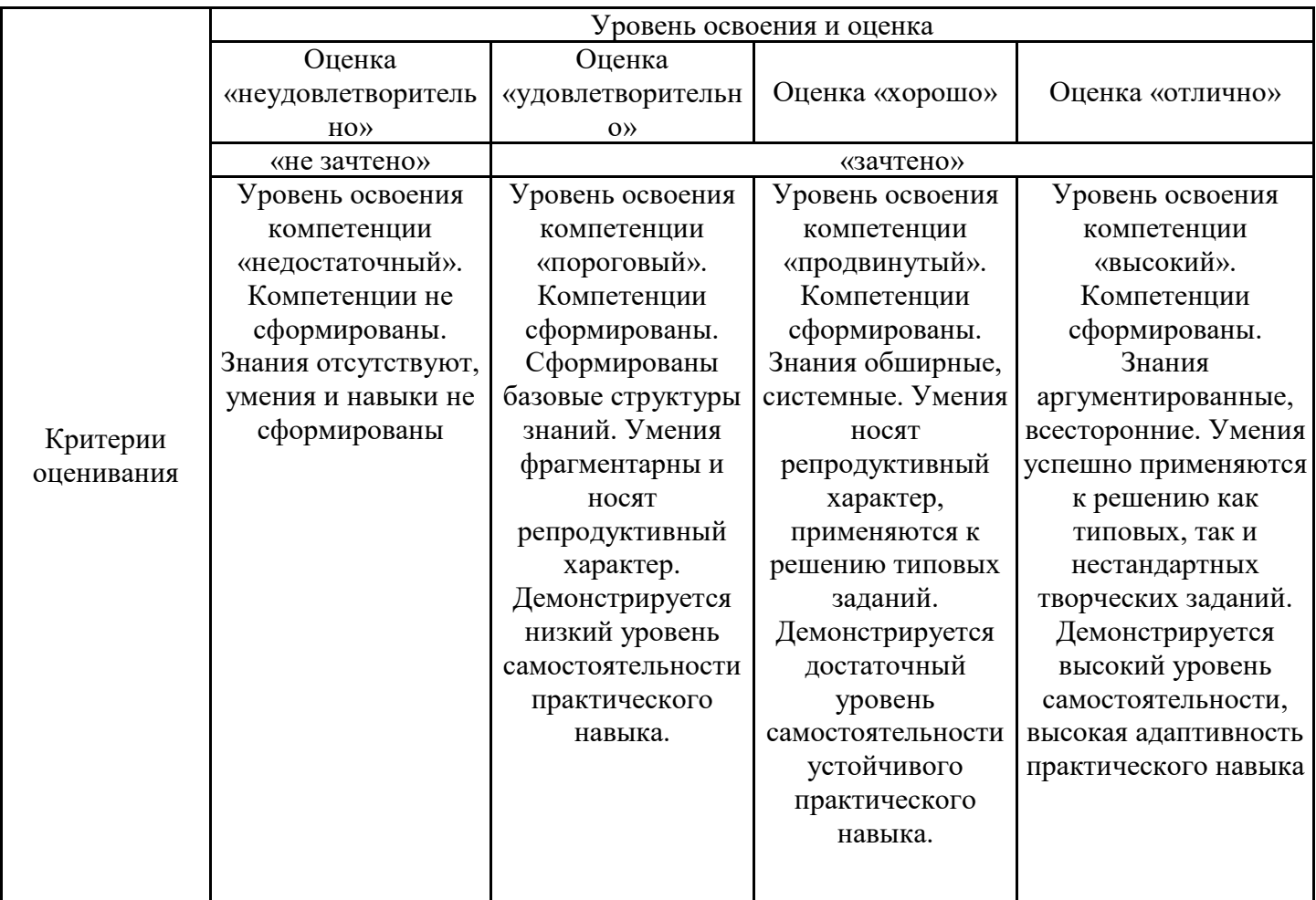

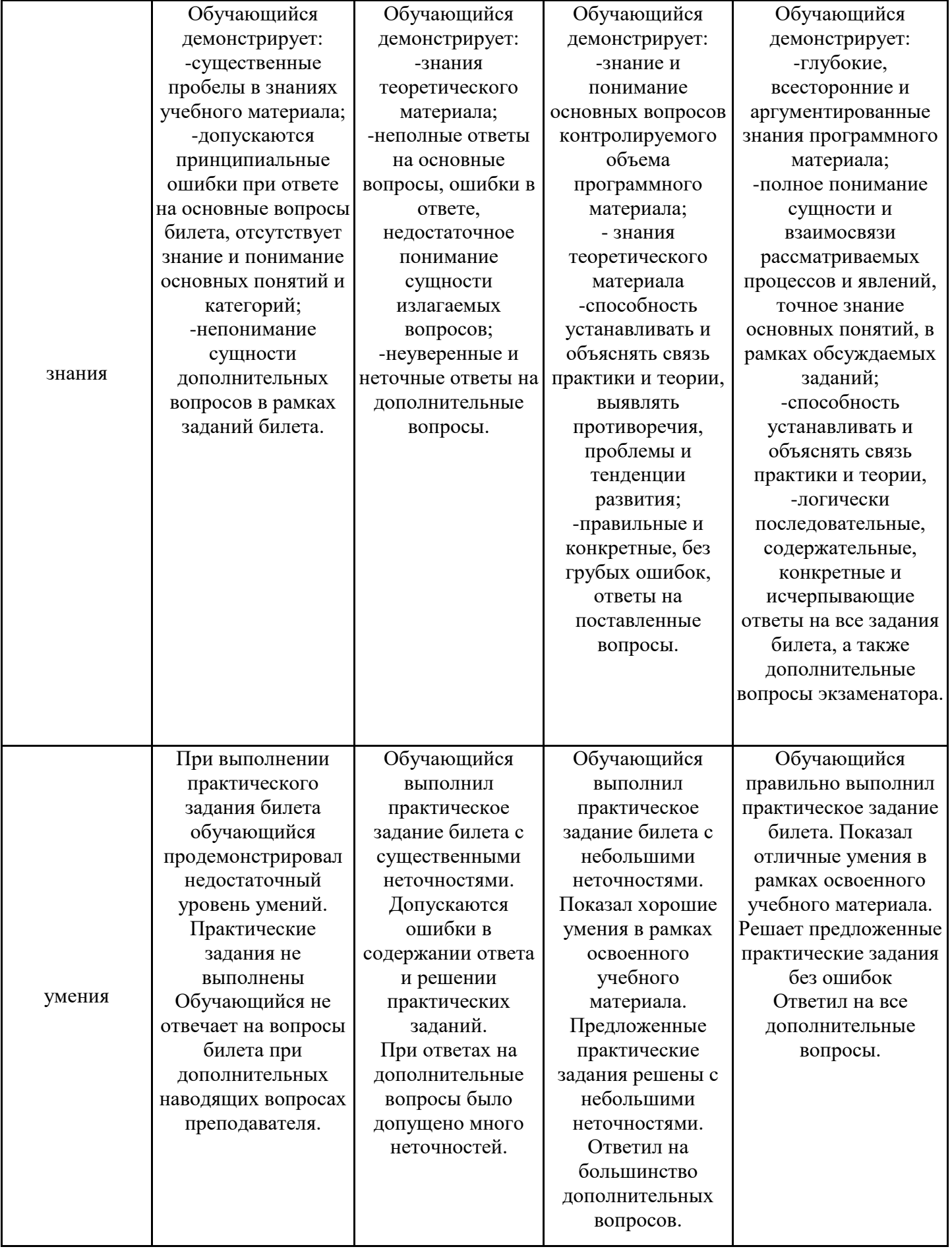

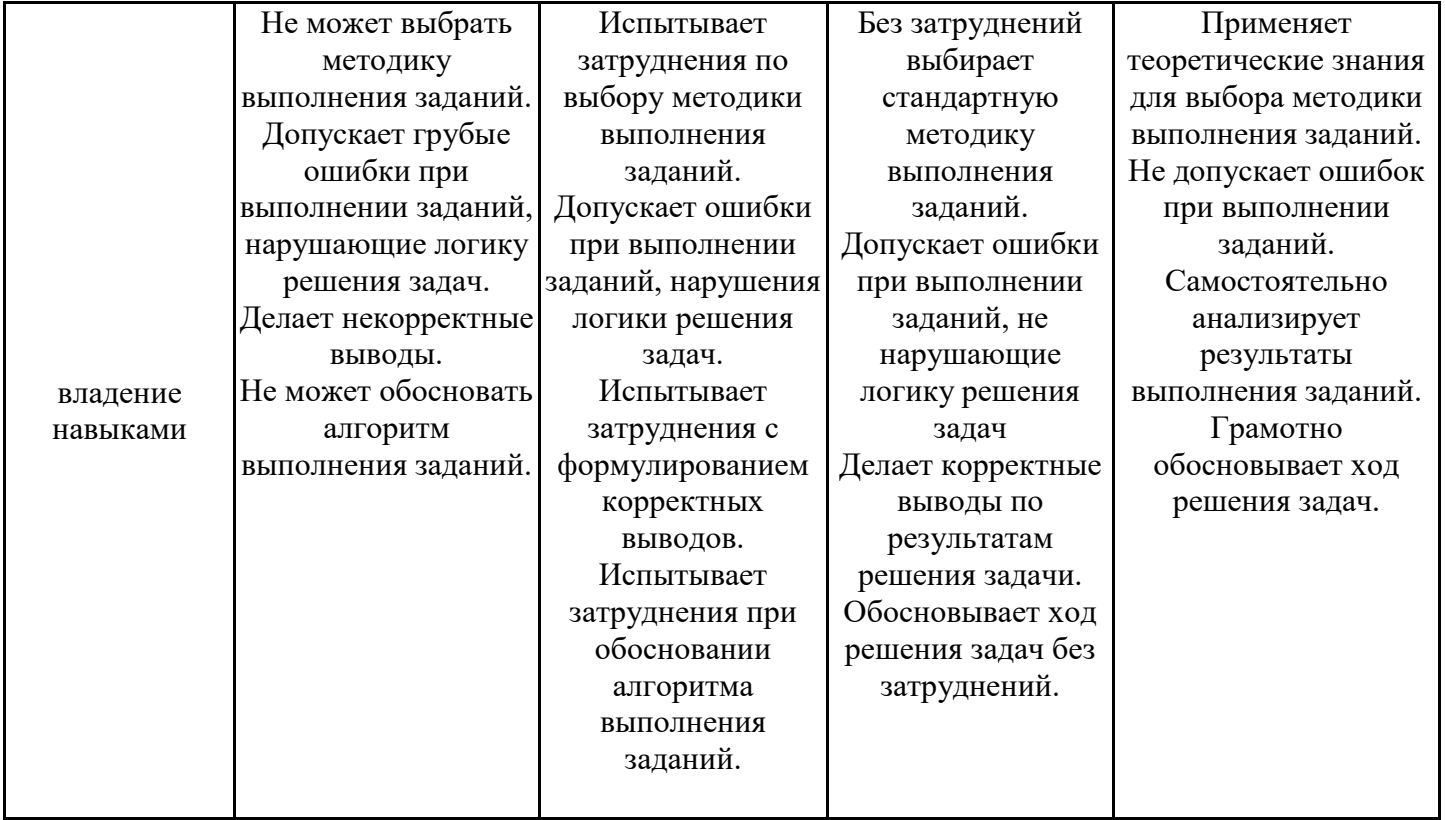

Оценка по дисциплине зависит от уровня сформированности компетенций, закрепленных за дисциплиной, и представляет собой среднее арифметическое от выставленных оценок по отдельным результатам обучения (знания, умения, владение навыками).

Оценка «отлично»/«зачтено» выставляется, если среднее арифметическое находится в интервале от 4,5 до 5,0.

Оценка «хорошо»/«зачтено» выставляется, если среднее арифметическое находится в интервале от 3,5 до 4,4.

Оценка «удовлетворительно»/«зачтено» выставляется, если среднее арифметическое находится в интервале от 2,5 до 3,4.

Оценка «неудовлетворительно»/«не зачтено» выставляется, если среднее арифметическое находится в интервале от 0 до 2,4.

### **8. Учебно-методическое и материально-техническое обеспечение дисциплины (модуля)**

8.1. Перечень основной и дополнительной литературы, необходимой для освоения дисциплины (модуля)

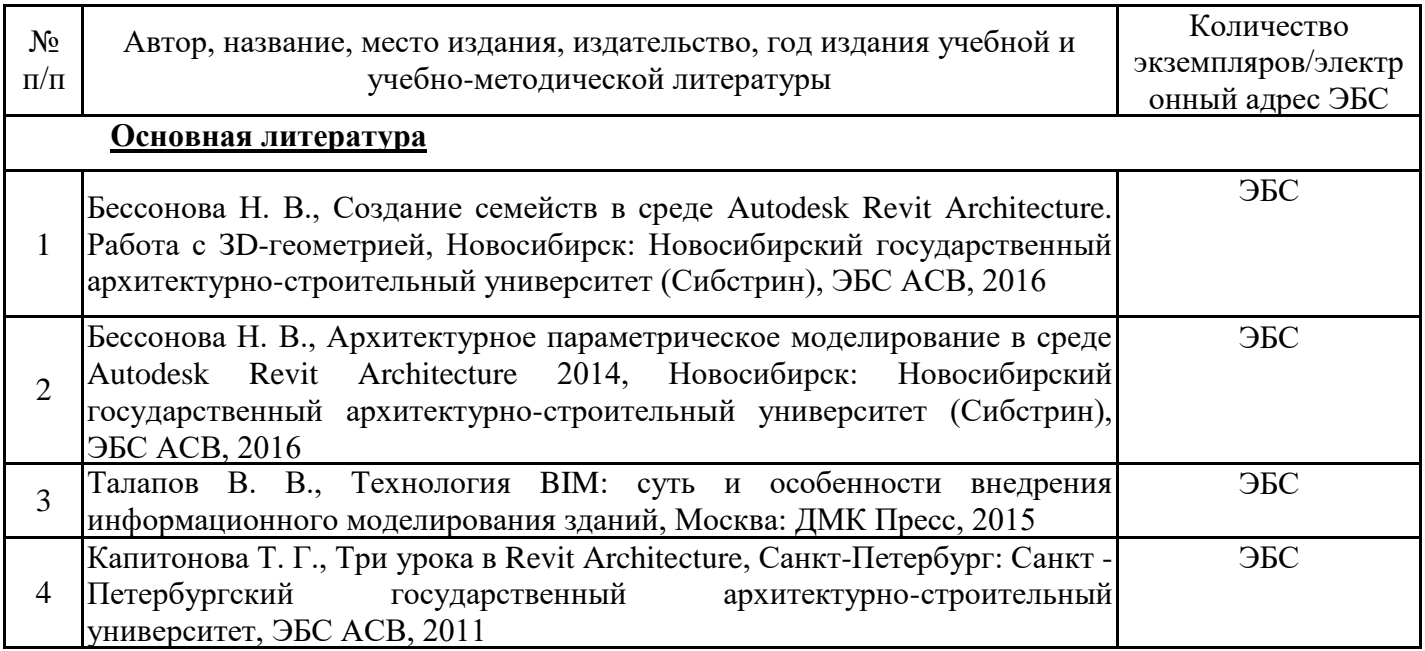

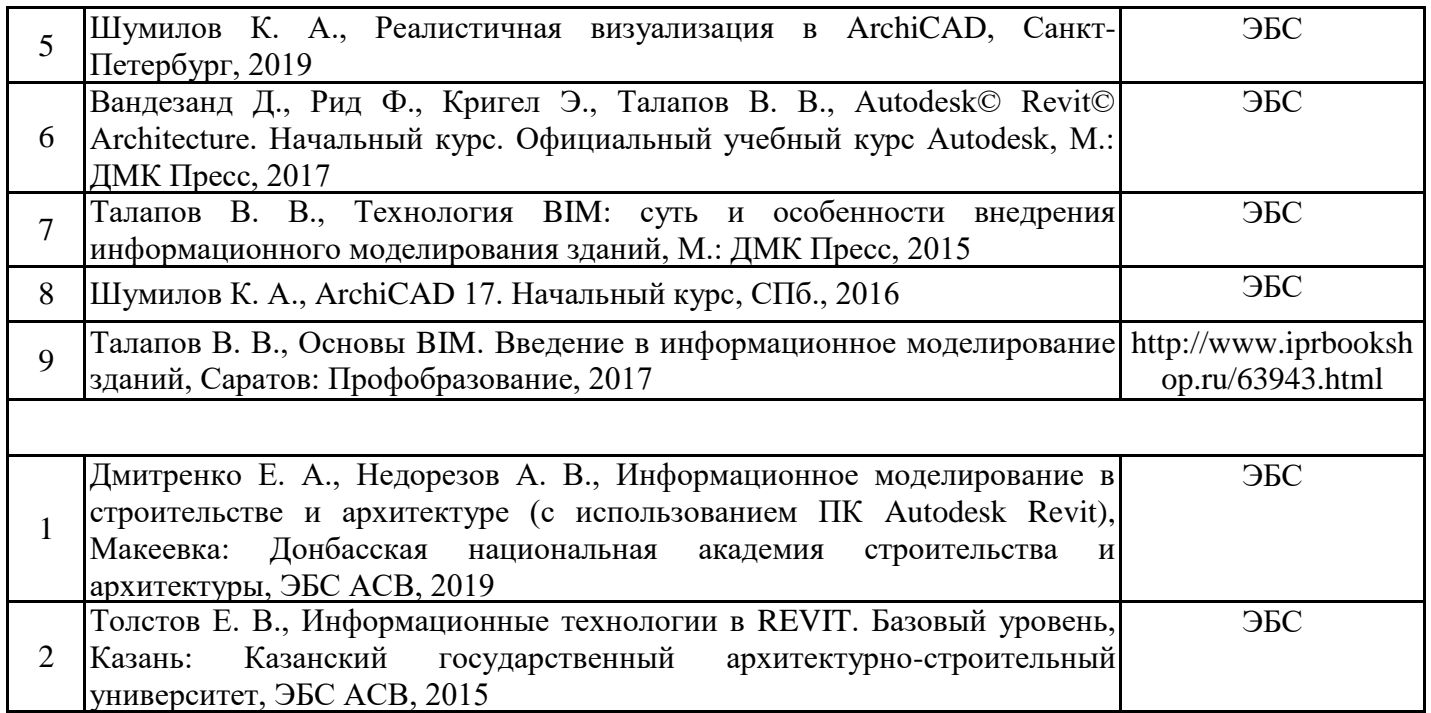

Обучающиеся из числа инвалидов и лиц с ОВЗ обеспечиваются печатными и (или) электронными образовательными ресурсами в формах, адаптированных к ограничениям их здоровья.

8.2. Перечень ресурсов информационно-телекоммуникационной сети «Интернет», необходимых для освоения дисциплины (модуля)

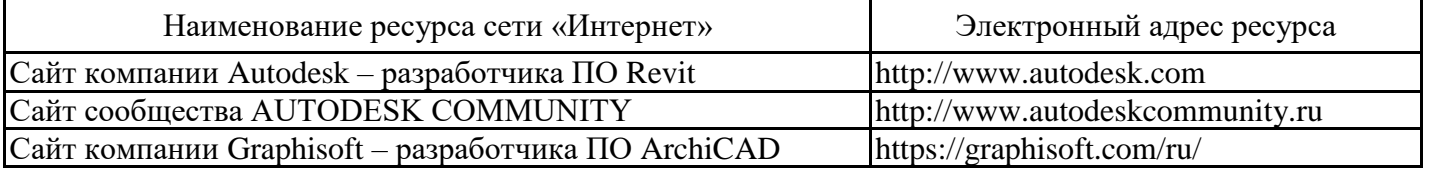

8.3. Перечень современных профессиональных баз данных и информационных справочных систем

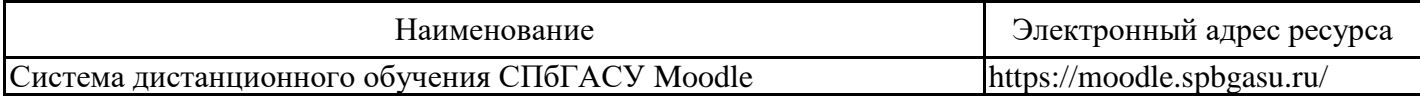

8.4. Перечень информационных технологий, используемых при осуществлении образовательного процесса по дисциплине, включая перечень лицензионного и свободно распространяемого программного обеспечения

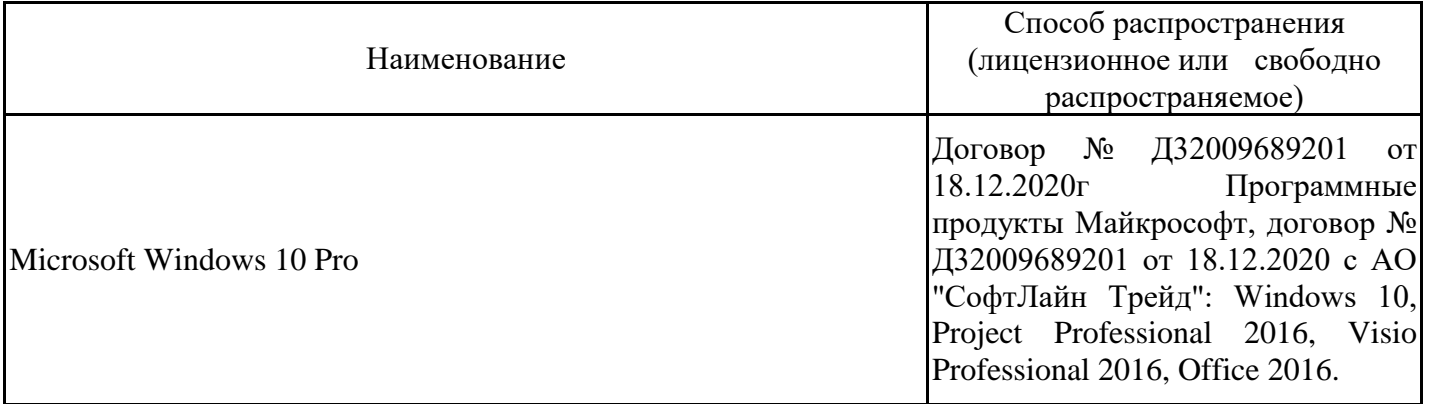

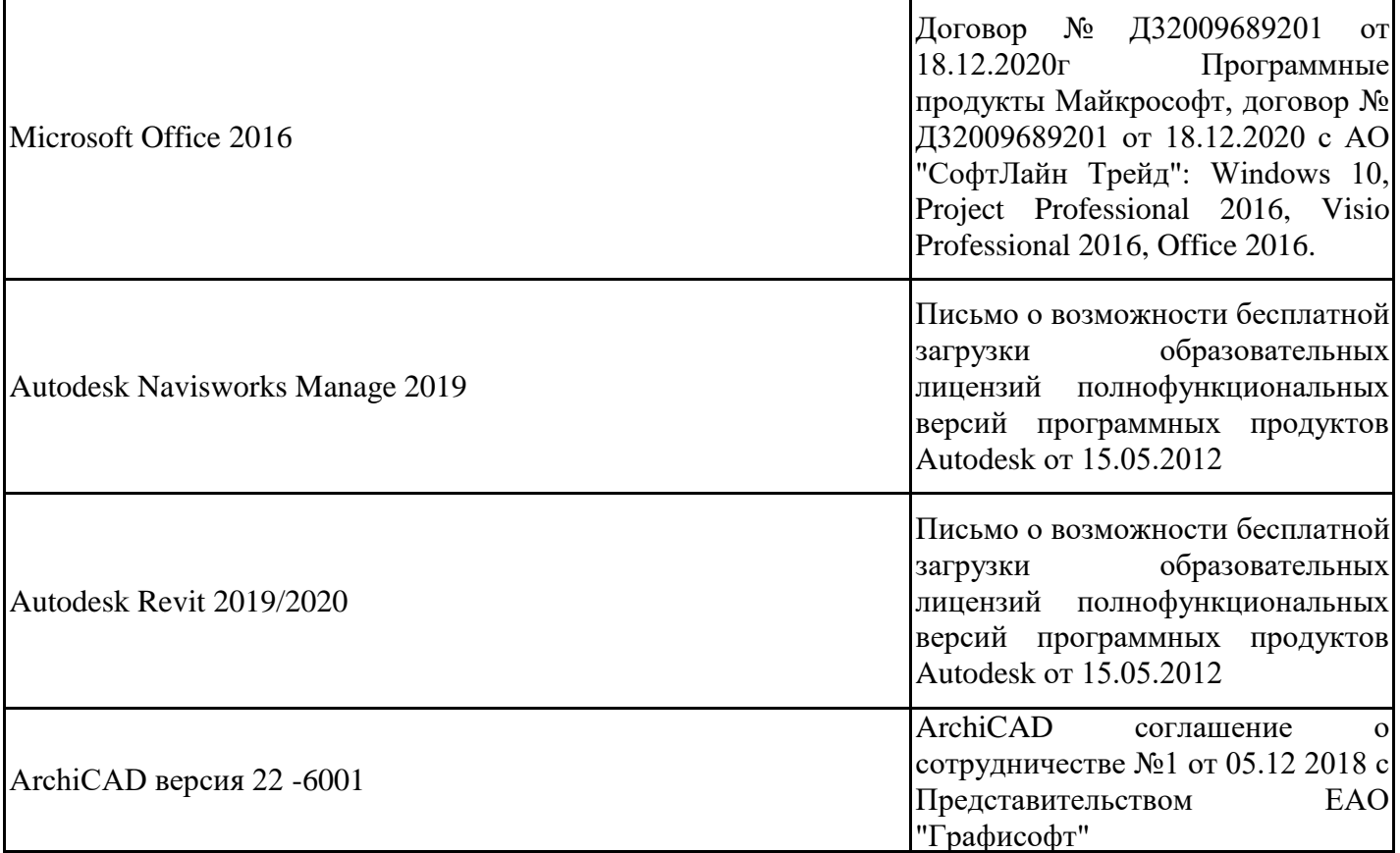

8.5. Материально-техническое обеспечение дисциплины

Сведения об оснащенности учебных аудиторий и помещений для самостоятельной работы

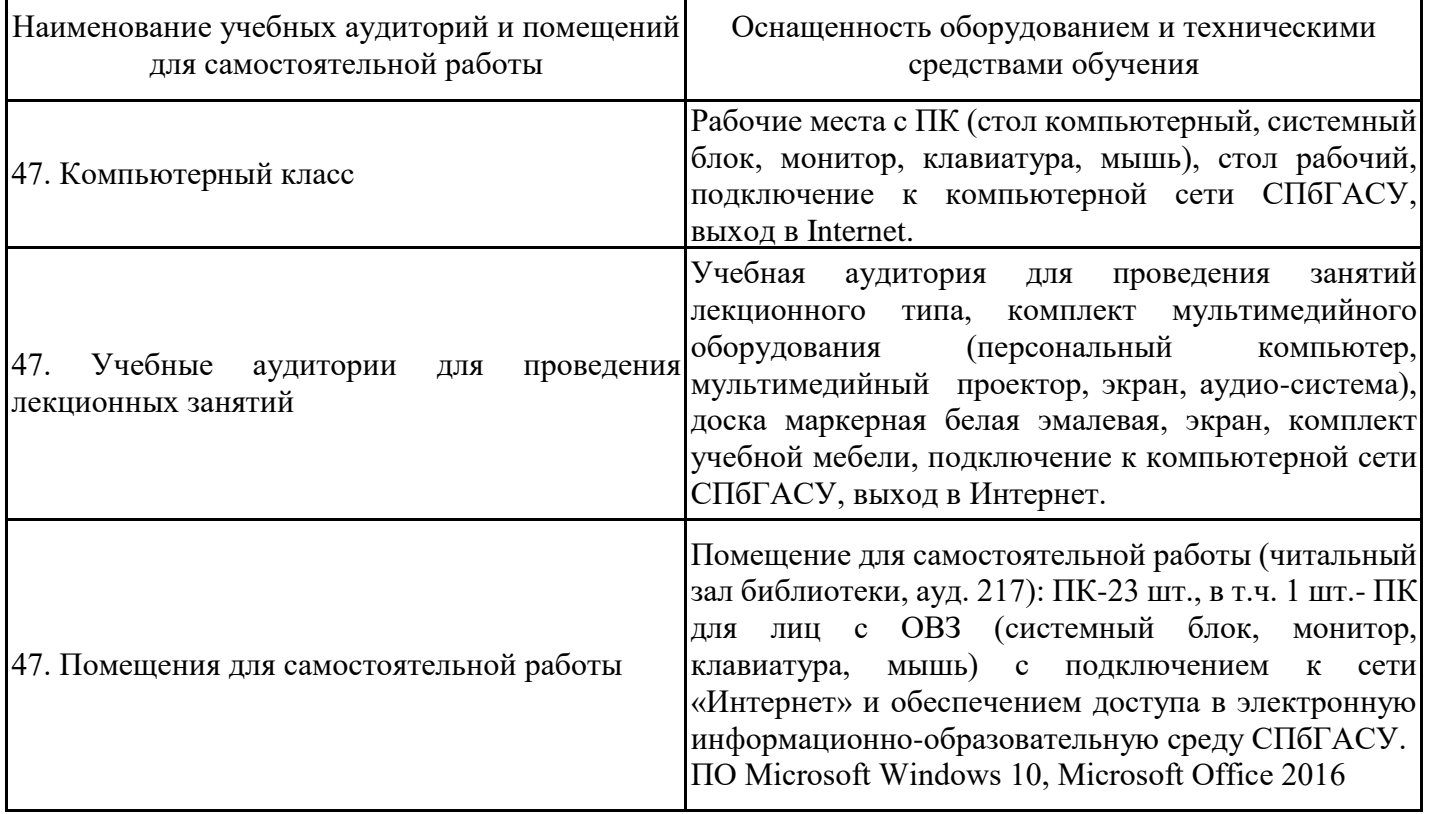

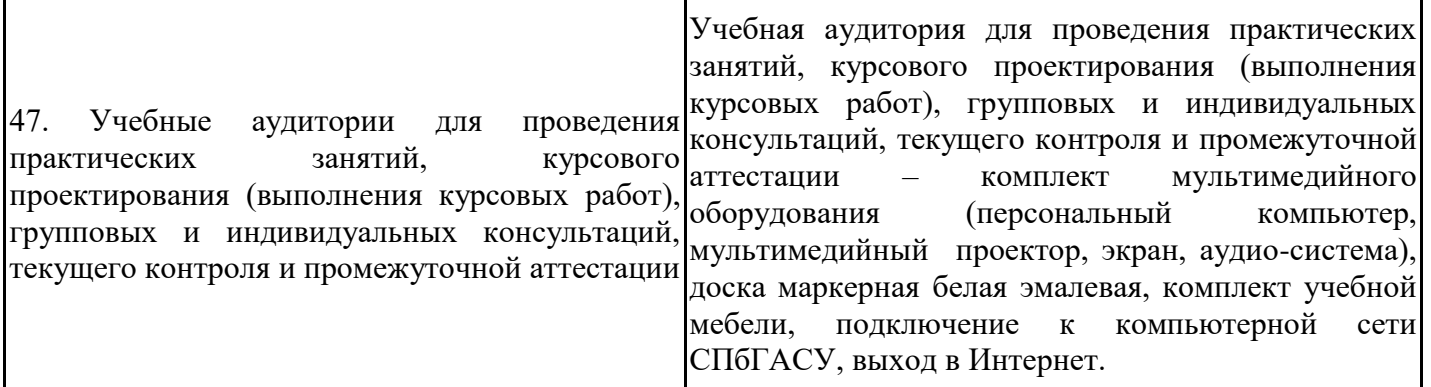

Для инвалидов и лиц с ОВЗ обеспечиваются специальные условия для получения образования в соответствии с требованиями нормативно-правовых документов.